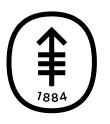

# Памятка пациенту и лицу, ухаживающему за ним Как сделать фотографии кожи для вашего медицинского сотрудника

Эта информация поможет вам сделать фотографии кожи, раны, родинки или разреза (хирургического надреза) для того, чтобы показать их вашему медицинскому сотруднику.

Отправляя четкие фотографии, вы помогаете медицинскому сотруднику увидеть, как заживает ваша рана и есть ли какие-либо проблемы в этой области. Возможно, вам понадобится чья-либо помощь, чтобы сделать эти фотографии.

## Сделайте фотографии с 3 разных ракурсов

Сделайте фотографии с 3 разных ракурсов, чтобы медицинский сотрудник мог увидеть и понять размер области.

#### Рисунок 1

Для первой фотографии установите фотоаппарат или попросите кого-либо подержать его на расстоянии

медицинского сотрудника должна быть возможность видеть фотографируемую часть тела целиком.

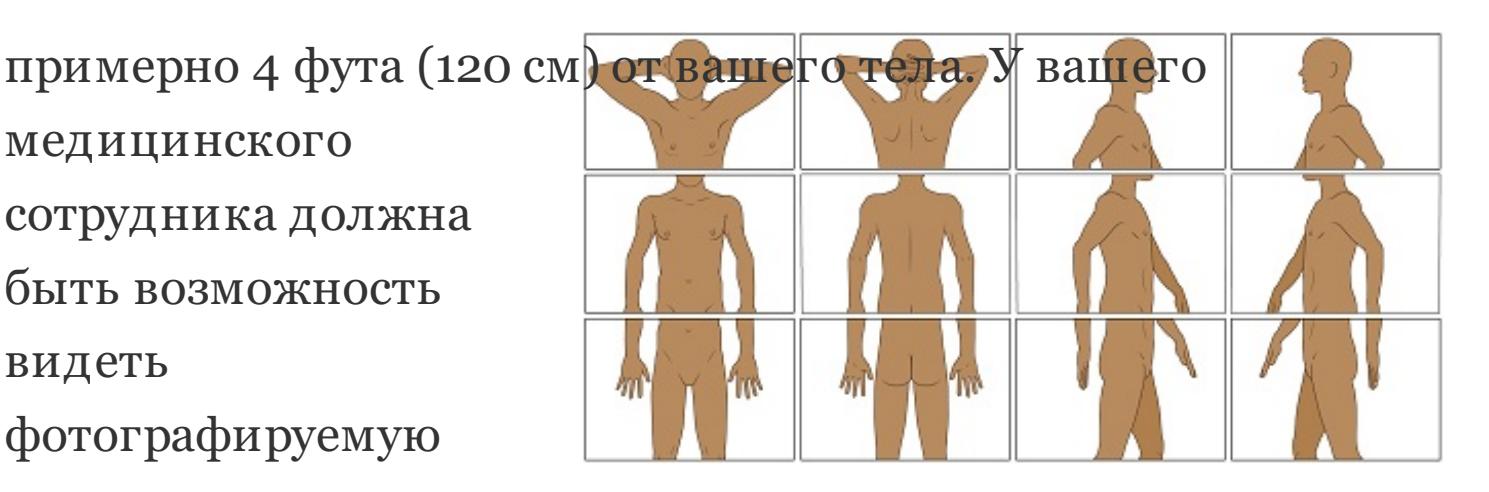

Вот пример того, как могут выглядеть фотографии в

Рисунок 1. Примеры фотографий с расстояния 4 фута (1,2 м)

зависимости от части тела (см. рисунок 1).

Например, если вы хотите показать вашему медицинскому сотруднику сыпь на предплечье, сделайте фотографию всей верхней части тела (см. рисунок 2).

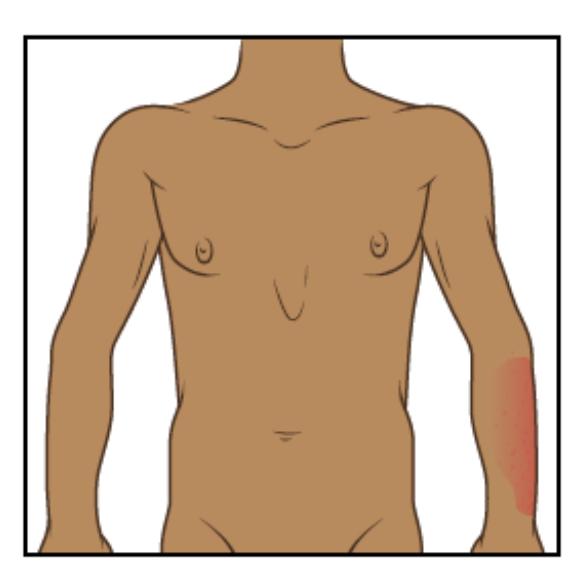

Рисунок 2. Фотография верхней части тела с расстояния 4 фута (1,2 м)

### Рисунок 2

Для этой фотографии установите фотоаппарат или попросите кого-либо подержать его на расстоянии примерно 2 фута (0,6 метра) от вашего тела. У вашего медицинского сотрудника должна быть возможность увидеть фотографируемую часть тела немного поближе. Например, при наличии сыпи на предплечье на фотографии должны быть изображены предплечье и запястье (см. рисунок 3).

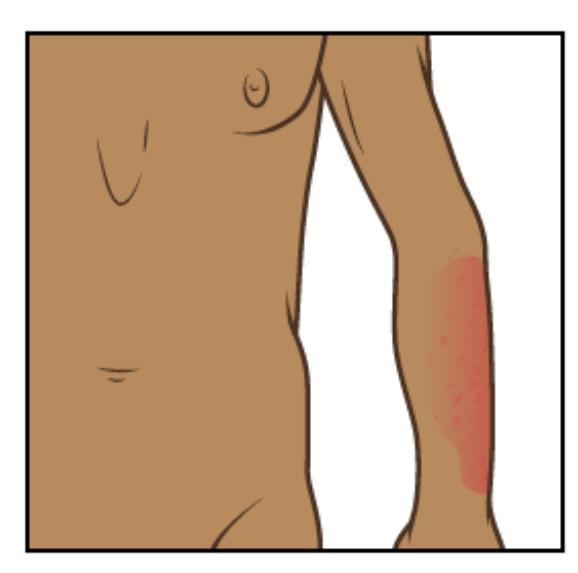

Рисунок 3. Фотография верхней части тела с расстояния 2 фута (0,6 м)

#### Рисунок 3

Для последней фотографии установите фотоаппарат или попросите кого-либо подержать его на расстоянии примерно 1,5 фута (0,5 метра) от вашего тела. Эта фотография должна быть сделана максимально близко от области, при этом оставаясь четкой, чтобы медицинский

сотрудник мог рассмотреть текстуру области (см. рисунок 4) Если вы используете для фотографий телефон с сенсорным экраном, коснитесь экрана, чтобы сфокусировать камеру.

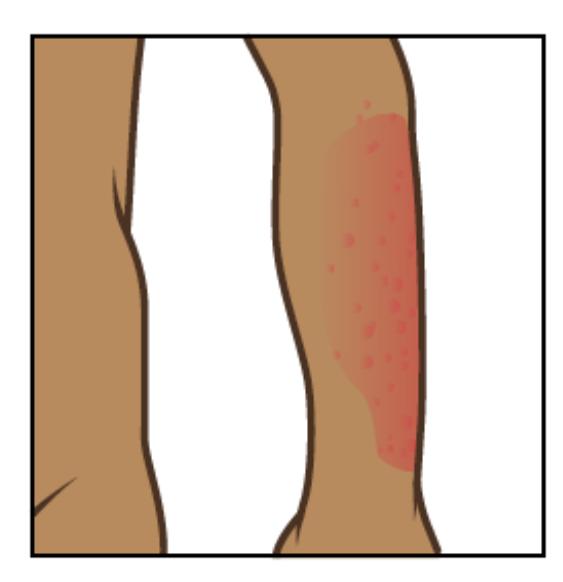

Рисунок 4. Фотография верхней части тела с расстояния 1,5 фута (0,5 м)

Когда вы закончите, у вас должны быть фотографии с 3 разных ракурсов, которые нужно отправить вашему медицинскому сотруднику (см. рисунок 5).

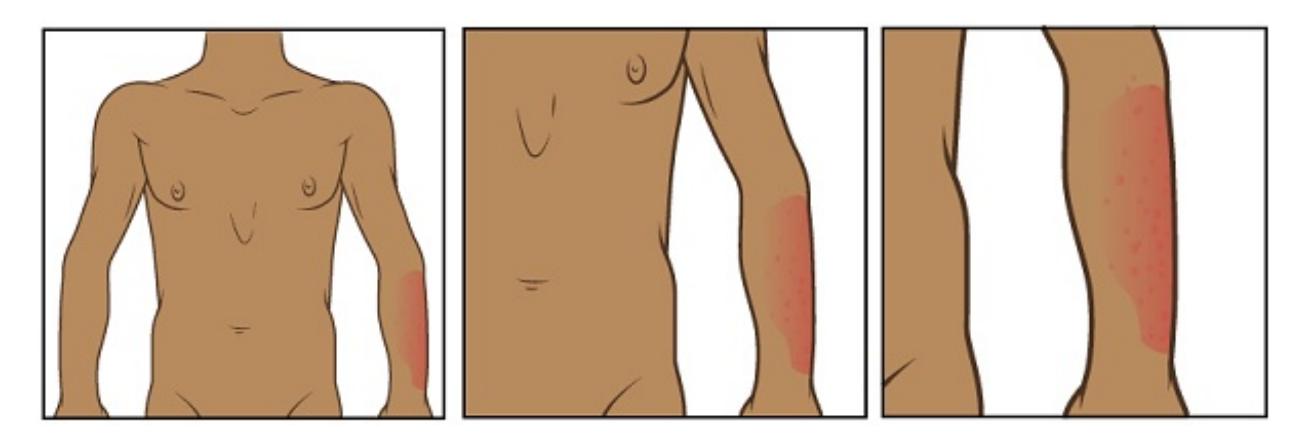

Рисунок 5. Фотографии с 3 разных ракурсов

### Отправьте фотографии с помощью MyMSK

Вы можете отправить фотографии вашему медицинскому сотруднику с помощью MyMSK (портала для пациентов центра MSK). Для этого выполните действия, описанные в этом разделе.

- 1. Сохраните фотографии на компьютере. Для этого вы можете, например, отправить электронное письмо самому себе, открыть это письмо и сохранить фотографии.
- 2. Войдите в вашу учетную запись MyMSK.
	- Если у вас нет учетной записи MyMSK, посетите сайт [my.mskcc.org](https://my.mskcc.org/), позвоните по телефону [646-227-2593](tel:+1-646-227-2593) или в офис вашего врача и получите идентификационный номер для регистрации. Для получения дополнительной информации посмотрите видеоролик *How to Enroll in MyMSK: Memorial Sloan Kettering's Patient Portal* (www.mskcc.org/cancer[care/patient-education/how-enroll-mymsk-patient-portal](https://www.mskcc.org/cancer-care/patient-education/how-enroll-mymsk-patient-portal)).
- 3. На главной странице нажмите «Messages» (Сообщения). Затем нажмите «Compose New Message» (Создать новое сообщение).
- 4. На странице «Compose New Message» (Создать новое сообщение) нажмите «General Office Communication» (Связь с офисом).
- 5. Введите имя вашего медицинского сотрудника и выберите тему.
- 6. В текстовом поле введите сообщение для медицинского сотрудника.
- 7. Чтобы вложить ваши фотографии, нажмите «Add attachments» (Добавить вложения) под текстовым полем. Откройте папку с сохраненной фотографией и выберите фотографию. Затем нажмите кнопку «Open» (Открыть). Повторите этот шаг для каждой фотографии.
- 8. Когда сообщение будет готово, нажмите кнопку «Send» (Отправить).

### Советы по фотосъемке

Советы в это разделе помогут вам сделать более качественные фотографии для отправки вашему медицинскому сотруднику.

Подготовьте фон

- Найдите место для съемки, чтобы на заднем плане не было беспорядка.
- Однотонный фон поможет камере сфокусироваться, чтобы фотографии получились более четкими.
	- Если у вас нет однотонного фона, вы можете повесить однотонную простынь или кусок ткани и встать перед

ним.

#### Продумайте освещение

- Установите штатив или подставку для камеры, если вы используете ее.
- Включите вспышку на камере. Вспышка обеспечит нужное вам освещение.
- Убедитесь, что свет падает прямо на область съемки. Если что-то загораживает свет, на фотографии могут появиться тени.
- Убедитесь, что вы или помогающий вам человек сможет держать камеру так, чтобы она не отбрасывала тень на область съемки.
- Если медицинский сотрудник попросил вас измерить область, разместите рядом с ней ленту рулетки или линейку. Не допускайте контакта мерной ленты с фотографируемой областью, особенно при наличии открытой раны или разреза (хирургического надреза).

#### Сделайте фотографию

- Держите камеру параллельно фотографируемой области и точно наведите ее на эту область.
- Во время съемки удерживайте камеру неподвижно.
- При использовании телефона смотрите на

фотографируемую область через экран. Коснитесь экрана, чтобы сфокусировать камеру.

- Когда будете готовы, сделайте фотографии. Не забудьте сфотографировать область со всех сторон, в соответствии с указаниями медицинского сотрудника.
- Просмотрите каждую фотографию и убедитесь, что они получились четкими. Если какая-то фотография выглядит размытой или на ней не видно нужную область, сделайте новую фотографию. Не пытайтесь отредактировать фотографию.

Если у вас возникли вопросы, обратитесь непосредственно к сотруднику своей медицинской бригады. Пациенты MSK могут обратиться к поставщику услуг после 17:00 либо в выходной или праздничный день, позвонив по номеру 212-639-2000.

Дополнительную информацию см. в нашей виртуальной библиотеке на сайте [www.mskcc.org/pe](https://www.mskcc.org/pe).

How to Take Pictures of Your Skin for Your Healthcare Provider - Last updated on July 28, 2021 Все права защищены и принадлежат Memorial Sloan Kettering Cancer Center